P/N 007000-001 Rev. 01

Certain hotkeys have been made available within Review to help facilitate quicker execution of certain functions from the keyboard and/or mouse without having to click additional icons or access menu options. Please note that they hotkeys are currently available only within Ponemah Review and cannot yet be augmented by the user. Please note: these hotkeys are only compatible with Ponemah v5.20.

| Key Combination                                   | Description of Action                                                       |
|---------------------------------------------------|-----------------------------------------------------------------------------|
| Zoom/Graphical Navigation                         |                                                                             |
| <alt>+<s></s></alt>                               | Synchronize Primary, Trend, and Scatter graphs with associated spreadsheet  |
| <+> (on keypad)                                   | Expand graph                                                                |
| <-> (on keypad)                                   | Compress graph                                                              |
| <ctrl>+&lt;+&gt; (on keypad)</ctrl>               | Expand graph by factor                                                      |
| <ctrl>+&lt;-&gt; (on keypad)</ctrl>               | Compress graph by factor                                                    |
| <shift>+Mouse wheel</shift>                       | Expand/Compress                                                             |
| <ctrl>+Mouse wheel</ctrl>                         | Expand/Compress graph by a factor                                           |
| Page Up                                           | Scrolls waveform window to the left (increase in time) by screen time       |
| Page Down                                         | Scrolls waveform window to the right (decrease in time) by screen time      |
| <shift>+<f9></f9></shift>                         | Auto scale waveform in a window.                                            |
| <ctrl>+<f9></f9></ctrl>                           | Auto scale all waveforms in window.                                         |
| <ctrl>+&lt;1&gt; - <ctrl>+&lt;5&gt;</ctrl></ctrl> | Change time scale to predefined entries defined within Advanced settings of |
|                                                   | Options   Application Configuration:                                        |
|                                                   | Review.Graph.Times <b>n</b>                                                 |
| <shift>+&lt;6&gt; -</shift>                       | Scale one Y axis to one of the 4 defined entries (see above):               |
| <shift>+&lt;9&gt;</shift>                         | Review.Graphs.High.Scale <b>n</b>                                           |
|                                                   | Review.Graphs.Low.Scale <i>n</i>                                            |
| <ctrl>+&lt;6&gt; -</ctrl>                         | Scale all Y axis to one of the 4 defined entries (see above)                |
| <ctrl>+&lt;9&gt;</ctrl>                           |                                                                             |
| <ctrl>+<z></z></ctrl>                             | Undo zoom on waveform (only one level)                                      |
| Mouse Wheel                                       | Scroll left/right                                                           |
| <个>                                               | Move up one trace area – activate trace area                                |
| < <b>↓</b> >                                      | Move cursor down one trace area – activate trace area                       |
| < <del>&lt;</del> >                               | Move cursor left                                                            |
| <→>                                               | Move cursor right                                                           |
| <ctrl>+&lt;←&gt;</ctrl>                           | Move cursor the left by a factor                                            |
| <ctrl>+&lt;→&gt;</ctrl>                           | Move cursor the right by a factor                                           |

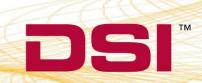

| Description of Action                                                       |  |
|-----------------------------------------------------------------------------|--|
| Add Events                                                                  |  |
| Add Event to currently selected Group                                       |  |
|                                                                             |  |
| Add Event to all Groups                                                     |  |
|                                                                             |  |
| Delete selected Event                                                       |  |
| Mark Placement/Positioning                                                  |  |
| Insert Pstart and Pend Mark                                                 |  |
| Insert QRS Marks                                                            |  |
| Insert Tend and Tpeak Mark                                                  |  |
| Move to next validation mark                                                |  |
| Move to previous validation mark                                            |  |
| Add Bad Data Mark                                                           |  |
| Move to next Bad Data Mark                                                  |  |
| Move to previous Bad Data Mark                                              |  |
| Find next change (only if Diff Marks are on)                                |  |
| Find previous change (only if Diff Marks are on)                            |  |
| Move selected mark left of right                                            |  |
| Delete selected mark                                                        |  |
| Note: If on main Cycle mark (e.g. R-mark) deletes complete cycle            |  |
| Delete selected Bad Data Mark                                               |  |
|                                                                             |  |
| ECGPRO                                                                      |  |
| Add New Template Cycle and analyze                                          |  |
| Delete Unmatched Cycles on a Channel (User will be prompt for confirmation) |  |
|                                                                             |  |

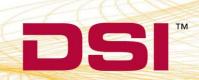